# HTML+CSS Cheat Sheet by [raposinha](http://www.cheatography.com/raposinha/) via [cheatography.com/197915/cs/42020/](http://www.cheatography.com/raposinha/cheat-sheets/html-css)

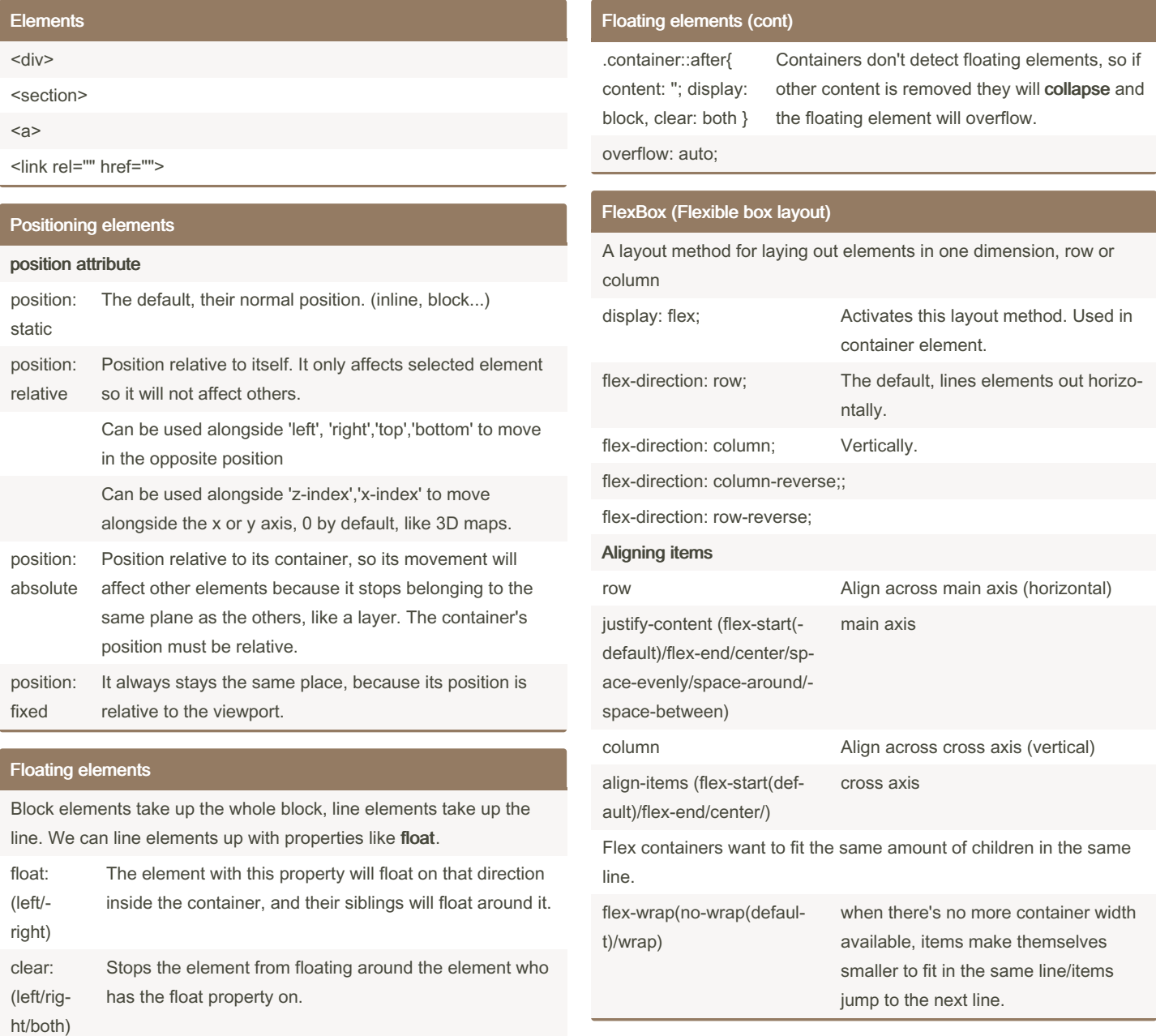

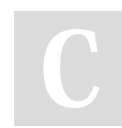

By raposinha [cheatography.com/raposinha/](http://www.cheatography.com/raposinha/)

Not published yet. Last updated 12th May, 2024. Page 1 of 10.

# HTML+CSS Cheat Sheet by [raposinha](http://www.cheatography.com/raposinha/) via [cheatography.com/197915/cs/42020/](http://www.cheatography.com/raposinha/cheat-sheets/html-css)

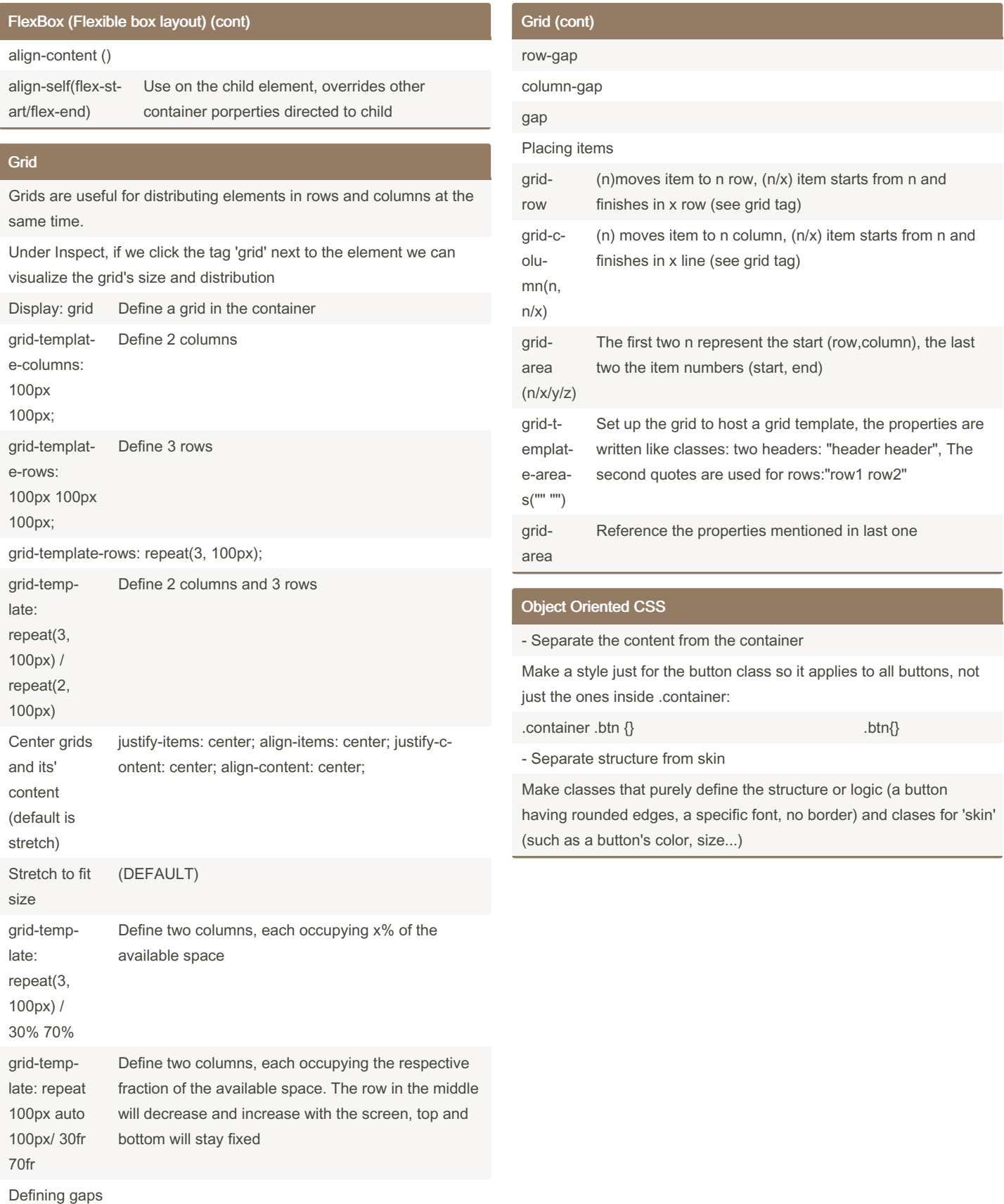

### By raposinha [cheatography.com/raposinha/](http://www.cheatography.com/raposinha/)

Not published yet. Last updated 12th May, 2024. Page 2 of 10.

### HTML+CSS Cheat Sheet by [raposinha](http://www.cheatography.com/raposinha/) via [cheatography.com/197915/cs/42020/](http://www.cheatography.com/raposinha/cheat-sheets/html-css)

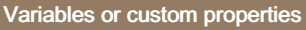

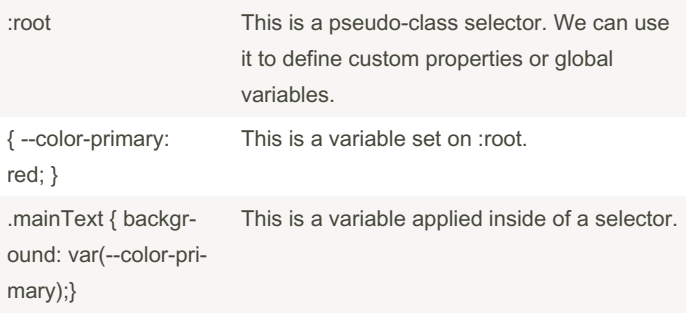

#### Best practices

- Follow a naming convention: kebab case(.kebab-case), camel case (camelCase), pascal case (PascalCase), underscore (under\_score).

- Create logical sections on your stylesheet: big projects will need different stylesheets for each logical case which are then combined in a main one. Even in one stylesheet try to differentiate different concerns, such as basic styles, typography, forms, navBar, etc.

- Avoid over-specific selectors: avoid direct children, element names, repeating the same name class over the document (specify, such as 'nav-item').

- Avoid !important.

- Sort CSS properties: to automatically sort CSS properties type

>sort in the command line up top.

- Take advantage of style inheritance: to get the same font style in a link and a list, for example, give the font to the parent element.

- Extract repetitive patterns.
- Avoid repetitive values in your code.

\* Selection> Add cursor below will show you how to edit multiple lines at the same time.

\* To address children of a same class use .mom .kid{}

\* To automaticam

#### Reusable animations

<div class="animation-pop"

animate.style lets you use pre-made animations

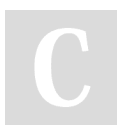

#### By raposinha

[cheatography.com/raposinha/](http://www.cheatography.com/raposinha/)

Not published yet. Last updated 12th May, 2024. Page 3 of 10.

### Animations pt. II

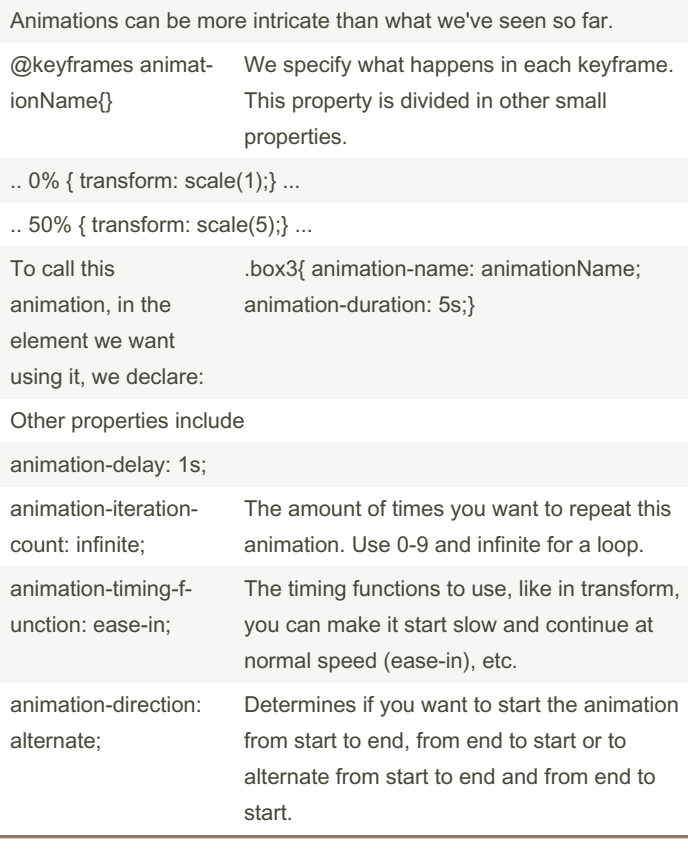

#### Animations: Transitions

//For animations to appear smooth between one step and the next we can use transitions. Properties to use: linear, ease-in (starts slow, continues as expected), ease-out (starts as expected, ends slow), cubic- bez ier (.2 9,.1 ‐ 3,.29,.8) (you determine the speed of the transform) .box-2 { width: 100px; height: 100px; bac kgr ound: red;

### HTML+CSS Cheat Sheet by [raposinha](http://www.cheatography.com/raposinha/) via [cheatography.com/197915/cs/42020/](http://www.cheatography.com/raposinha/cheat-sheets/html-css)

# Cheatography

#### Animations: Transitions (cont)

> margin: 3rem;

transition: transform 0.5s ease-in-out 0.3, background 1s;

}

.box:hover { transform: rotate(-15deg); transform: scale(1.5); transform: skew(15deg); transform: translate(10px, 50px); transform: rotate(30deg) scale(2); background: brown;

}

cubic-bezier.com lets you manually pick the kind of bezier curve animation to use with its inputs

The next numeric value input is for animation delay, it takes 0.3 seconds to start after hovering it.

You can use more properties than transform to animate, you can also use background which will shift the background color

#### Animations: 3D transformations

The difference with 2d animations is that not just vertical and horizontal axis are included, but X and Y, which are able to position the element 'closer' or 'further away'.. To use 3d in animations transf‐ orm() is included. The rotation origin is the center of the element in a X or Y axis point of view, like a matrix.

> transform: perspective(‐ 200px) rotateY(50deg);

The position where its transformed from can be changed from the center to others with transform-origin, and it uses X and Y.

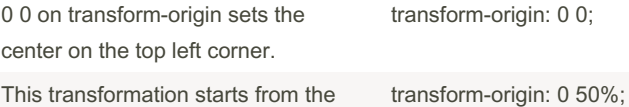

left and the middle

If many elements are to share an animation, they have to use the same class for transform(). This is easily done setting a container class.

#### Animations: 2d transformations

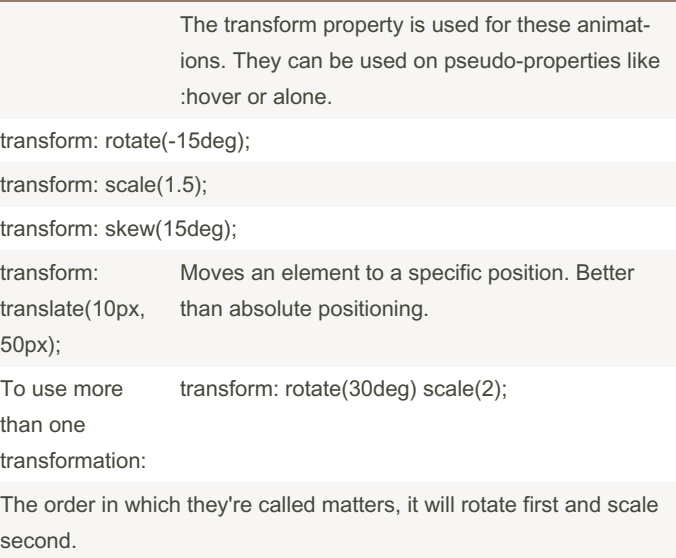

#### The BOX model

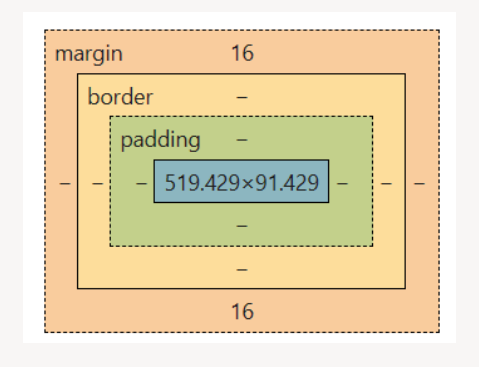

The numbers indicate the amount of space reserved for them. In here, content takes up 519pxx91px and there's a top and bottom margin of 16.

#### The BOX model

This model refers to an element being put inside an invisible box when the DOM document is rendered.

At the core of the box there's the content area where content is displayed.

Box: <p> Content area: text blah blah

Outside of the content area we have the padding area used to add some space outside of the content area.

Next we have the border area

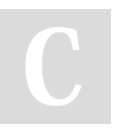

By raposinha [cheatography.com/raposinha/](http://www.cheatography.com/raposinha/) Not published yet. Last updated 12th May, 2024. Page 4 of 10.

### HTML+CSS Cheat Sheet by [raposinha](http://www.cheatography.com/raposinha/) via [cheatography.com/197915/cs/42020/](http://www.cheatography.com/raposinha/cheat-sheets/html-css)

**Overflow** 

overflow: hid overflow: scr

The overflow these

scroll;

Overflowing

space might happen. This is overflow.

#### The BOX model (cont)

On top we have the margin area used to create some space between elements, other boxes.

For CSS, the rules are applied with trouble: top, right, bottom, left.

p { padding: 10px 20px 10 px 20px;}

10px 20px

10px 20px 10px 10px for top and bottom, 20 for right and left

If two elements are next to each others their margins collpase, meaning they're combined and they share the same space.

#### Sizing elements

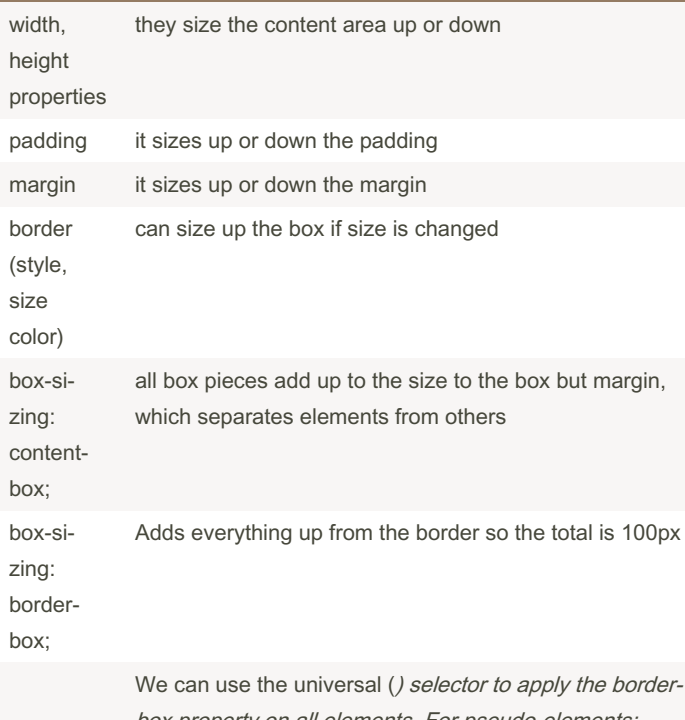

box property on all elements. For pseudo-elements: ((::before, \*::after...))

width and height only apply to block level elements, which take up the whole horizontal space. If you add another element after a first one, it will start on the next block of space

Inline elements don't respect width and height

Block elements use display: block; by default, inline display: inline;

display: inlineblock They can use width, height and not start in a new line

By raposinha [cheatography.com/raposinha/](http://www.cheatography.com/raposinha/) Not published yet. Last updated 12th May, 2024. Page 5 of 10.

#### Sponsored by CrosswordCheats.com Learn to solve cryptic crosswords! <http://crosswordcheats.com>

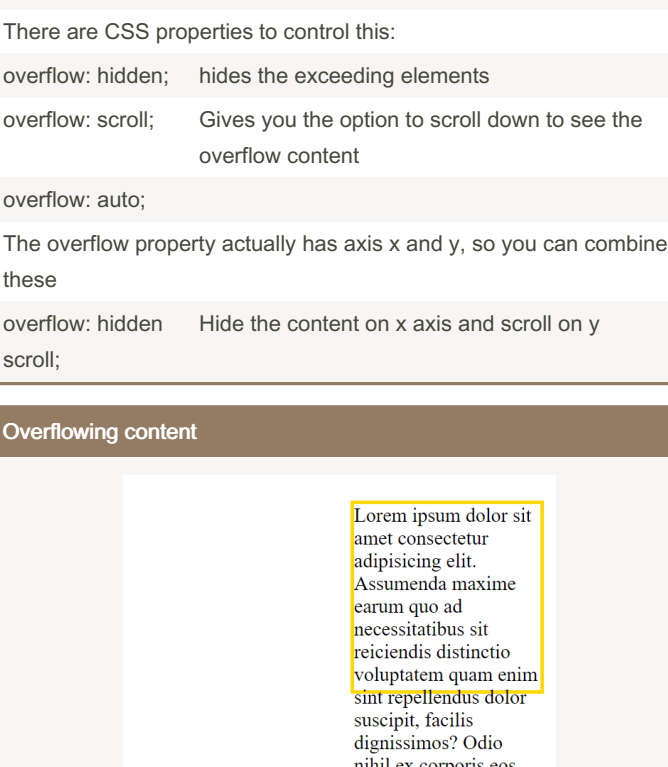

When an element has a fixed size, content exceedind the designated

Lorem ipsum dolor sit amet, consectetur adipisicing elit. Accusamus perferendis assumenda adipisci dolore temporibus, ipsum unde aspernatur ratione eaque aliquid?

nihil ex corporis eos quaerat magnam reprehenderit voluptates earum eaque nobis, quos deserunt quam libero doloribus consequatur nemo similique laudantium. Necessitatibus, libero

obcaecati?

#### Measurement units

- px pixel size, absolute: it stays the same size regardless of device or screen size.
- % size relative to the size of the container, it takes up  $x$  % of the parent element's size. Browser's default is 100% width and 0% height (extends with content)
- vw size relative to viewport, it takes up the whole horitontal width space, regardless of content

### HTML+CSS Cheat Sheet by [raposinha](http://www.cheatography.com/raposinha/) via [cheatography.com/197915/cs/42020/](http://www.cheatography.com/raposinha/cheat-sheets/html-css)

#### Measurement units (cont)

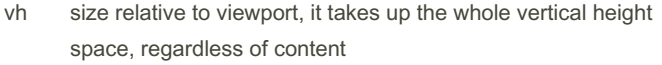

em size relative to the font size of parent (10em -> 10 times)

rem size relative to the font size of the root element (16px by default). If we set html's font-size to 65,5% it will be 10px.

#### Images

There's two kind of images: raster, made up by pixels, and vectors made up by mathematical vectors. Raster images usually come from cameras or scanners. The more amount of pixels the bigger image file size, if smaller because they have less pixels, the blurrier they look. Vectors are software-made and look sharp at any size.

To check image compatibility, you can use caniuse.com

Another two types: content images and background images.

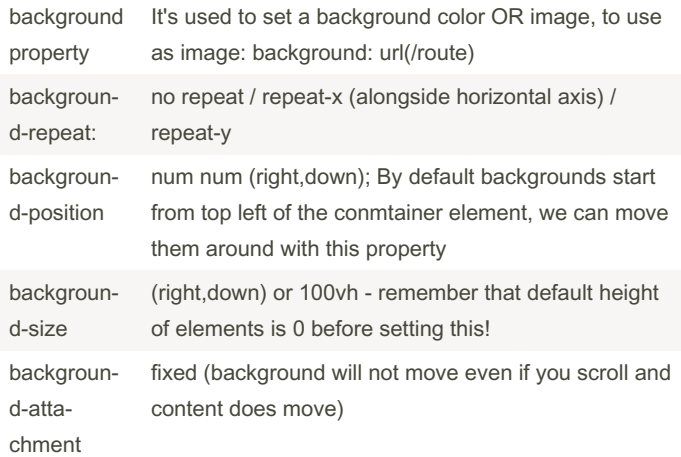

#### Images (cont)

To check downloaded images by browser: Inspect, Network, Img. Many images will cause too many requests.

CSS Sprites can help lower the workload of user requests. https://c‐ [ssspritestool.com/](https://cssspritestool.com/) -> We can download, add the new image, copy the css rules and use only one image, likeso: span class="bg-dis‐ hes" (class prefix, image name for each). It's useful for small icons, not for all pictures because it will create a huge image file.

Data URIs encode image files. They are protocoled in "data:(...)" form, which goes inside the 'src' tag. It loads faster but is heavier (on desktop).

Clipping creates a path around an image and displays it in different shapes

Filters change the look of image elements, can be combined with pseudo-se‐ lectors for a clean look filter: grayscale(70%)/blur(10px)

Supporting high-density screens (high res): Provide two files of the same image, one with x amount of pixels and another with twice the amount. Physical resolution and logical resolution are different, CSS uses logical. To use images with different DPR, we can export the same image into smaller sizes, depending on the sizes we want to use. Generally export at 7. Instead of using 'src' you can use 'scrset' for multiple sources.

srcset="images/meal.jpg 1x, images/meal@2x.jpg 2x" Resolution switching to fetch one image or the other

depending on width

srcset="images/meal.jpg 400w , images/meal@2x.jpg 800w" sizes=" (max-width: 500px) 100vw, (max-w‐

idth: 500px) 50%"

Support multiple sources of the same image in different DPRs

responsivebreakpoints.com is useful to set different image resolu‐ tions for each breakpoint

By raposinha [cheatography.com/raposinha/](http://www.cheatography.com/raposinha/) Not published yet. Last updated 12th May, 2024. Page 6 of 10.

# HTML+CSS Cheat Sheet by [raposinha](http://www.cheatography.com/raposinha/) via [cheatography.com/197915/cs/42020/](http://www.cheatography.com/raposinha/cheat-sheets/html-css)

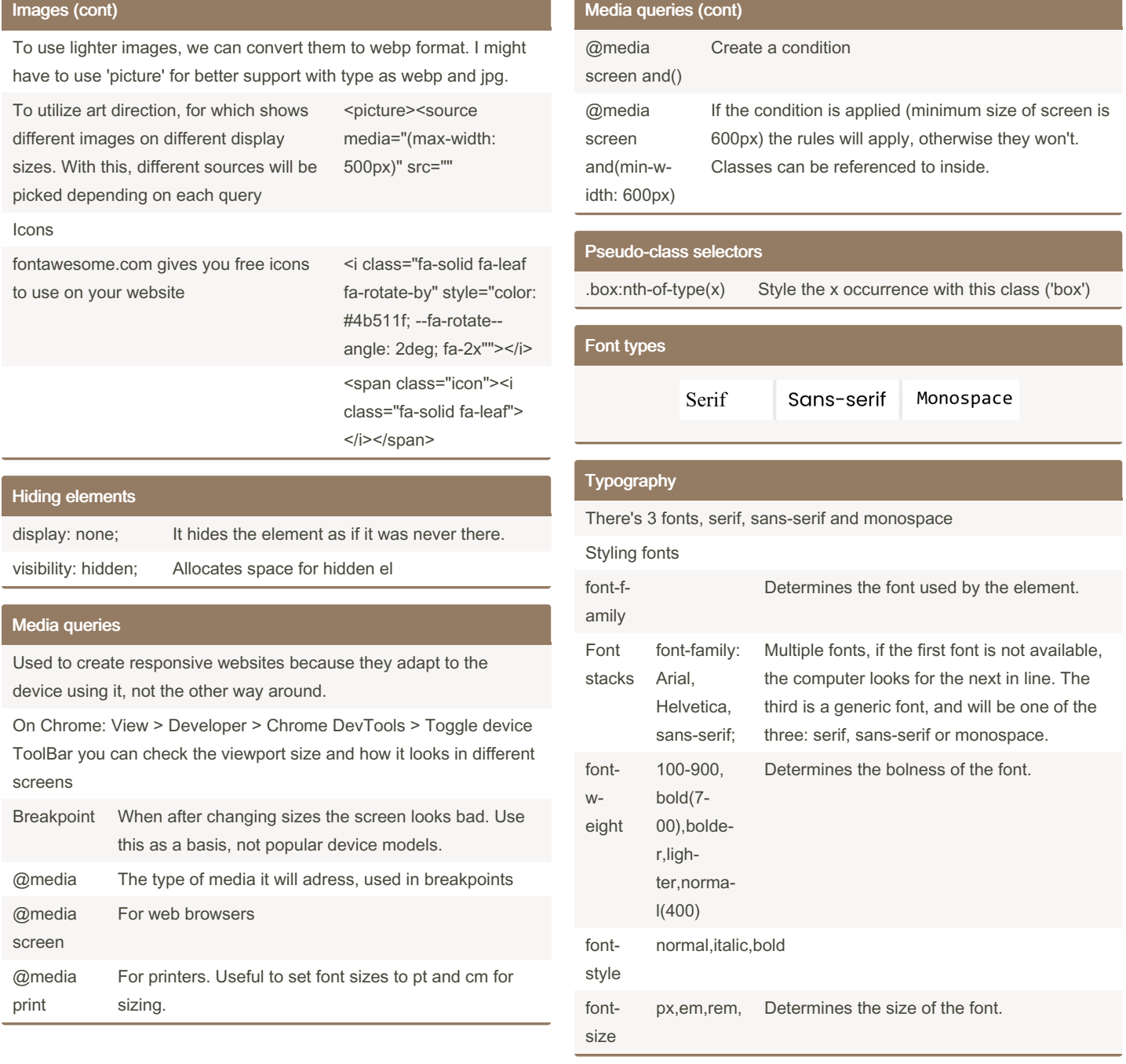

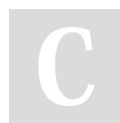

# By raposinha

[cheatography.com/raposinha/](http://www.cheatography.com/raposinha/)

Not published yet. Last updated 12th May, 2024. Page 7 of 10.

### HTML+CSS Cheat Sheet by [raposinha](http://www.cheatography.com/raposinha/) via [cheatography.com/197915/cs/42020/](http://www.cheatography.com/raposinha/cheat-sheets/html-css)

Cheatography

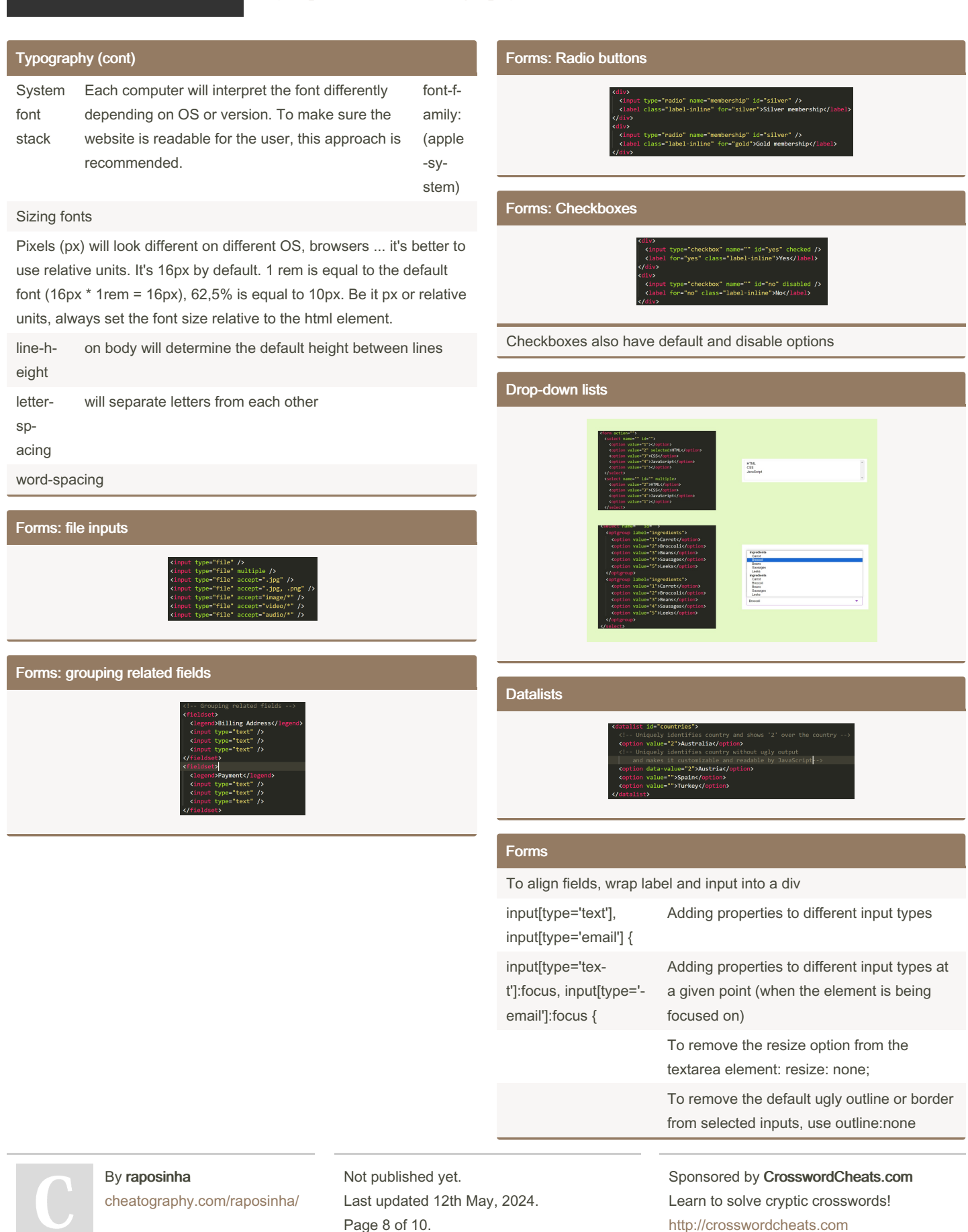

Page 8 of 10.

# HTML+CSS Cheat Sheet by [raposinha](http://www.cheatography.com/raposinha/) via [cheatography.com/197915/cs/42020/](http://www.cheatography.com/raposinha/cheat-sheets/html-css)

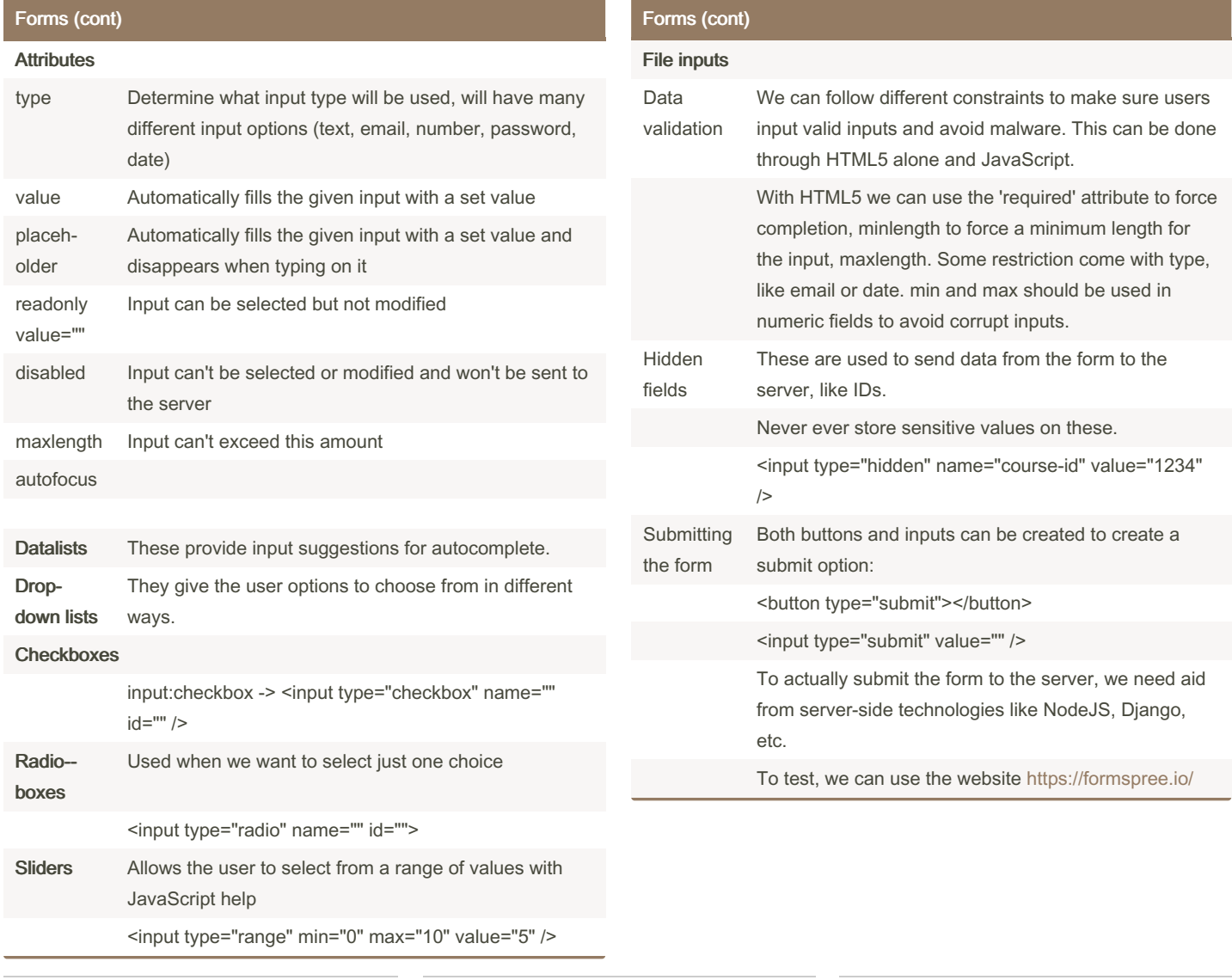

By raposinha

[cheatography.com/raposinha/](http://www.cheatography.com/raposinha/)

Not published yet. Last updated 12th May, 2024. Page 9 of 10.

### HTML+CSS Cheat Sheet by [raposinha](http://www.cheatography.com/raposinha/) via [cheatography.com/197915/cs/42020/](http://www.cheatography.com/raposinha/cheat-sheets/html-css)

#### Forms (cont)

Forms need to have an action attribute (where we send data) and a method attribute (how we're sending data)

<form action="https://formspree.io/f/???" method="POST">

and inputs need to have a 'name'

<input type="email" name="email" id="e-mail" />

with POST, the input value will be included on the body of the HTTP request. With GET, they will be appended to the URL.

#### Imports

@import url();

@import url(animations.css);

#### Animations

#### Font formatting

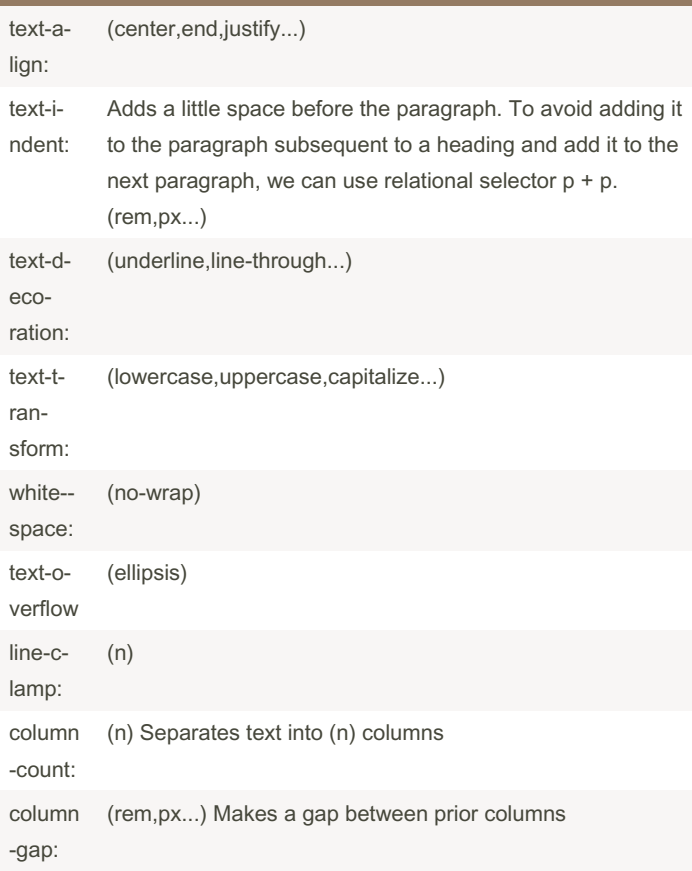

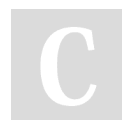

By raposinha [cheatography.com/raposinha/](http://www.cheatography.com/raposinha/) Not published yet. Last updated 12th May, 2024. Page 10 of 10.

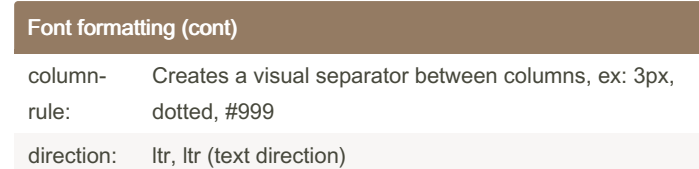